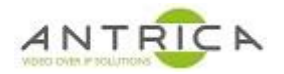

## **Table of Contents**

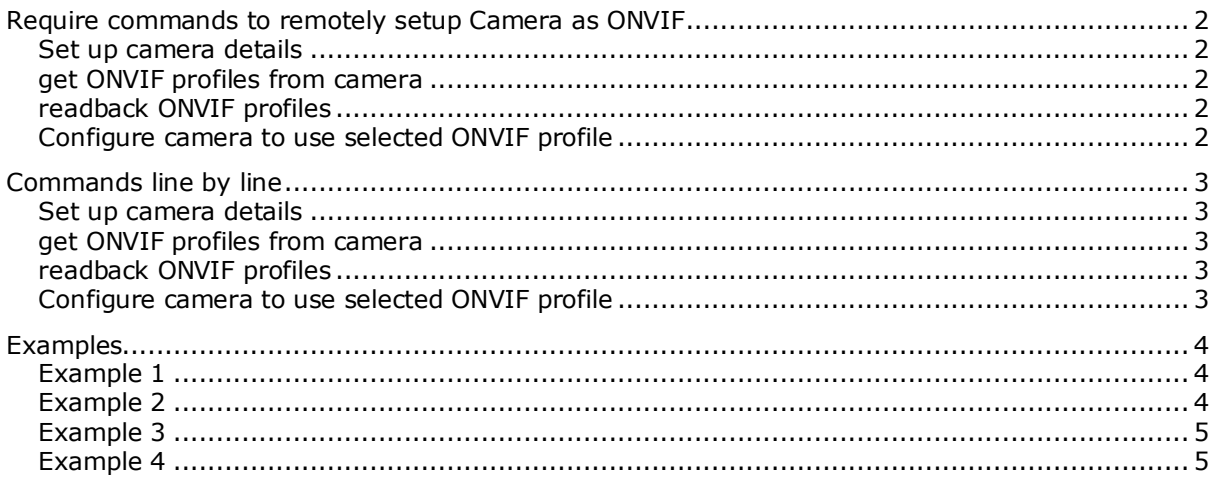

NOTE: In this document the curl application (available from https://curl.haxx.se/) and is the since Windows .exe. The --digest --user <ANT-3000 username>:<ANT-36000 password> and the quotes around the http commands are required to enable curl to access the ANT-36000.

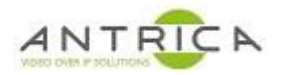

# <span id="page-1-0"></span>Require commands to remotely setup Camera as ONVIF

4 commands are required.

- 1. sets up the ONVIF camera information in the ANT-36000
- 2. Gets the ONVIF profiles from the camera
- 3. Reads back the ONVIF profiles and, if using DOS, are displayed in the are the command is executed.

**NOTE**: The user has to manual select the ONVIF profile number to be used in the next command. The user could select 0 everytime, but if this profile is for a higher resolution image than the ANT-36000 can display, then the ANT-36000 will not display properly

4. Applys the ONVIF profile and ONVIF camera information in the ANT-36000

For details of the API commands please refer to the documents in the SDK folder of the downloads section for the ANT-36000 on the Antrica website.

#### <span id="page-1-1"></span>Set up camera details

curl --digest --user <ANT-3000 username>:<ANT-36000 password> "http://<ANT-36000 IP>/httpapi/WriteParam?action=writeparam&RMT\_REMOTETYPE\_<Remote #>=4&RMT\_PROTOCOL\_<Remote #>=0&RMT\_DOMAINNAME\_<Remote #>=<camera IP>&RMT\_REMOTEPORT\_<Remote #>=<ONVIF port>&RMT\_SSUSER\_<Remote #>=<camera username>&RMT\_SSPASS\_<Remote #>=<camera password>&RMT\_ONVIF\_PROF\_CURR\_<Remote #>=<ONVIF profile>&RMT\_SWDISABLE\_<Remote #>=1"

## <span id="page-1-2"></span>get ONVIF profiles from camera

curl --digest --user <ANT-3000 username>:<ANT-36000 password> "http://<ANT-36000 IP>/httpapi/WriteParam?action=writeparam&RMT\_DOMAINNAME\_TMP=<camera IP>&RMT\_REMOTEPORT\_TMP=<ONVIF port>&RMT\_SSUSER\_TMP=<camera username>&RMT\_SSPASS\_TMP=<camera password>"

#### <span id="page-1-3"></span>readback ONVIF profiles

curl --digest --user <ANT-3000 username>:<ANT-36000 password> "http://<ANT-36000 IP>/httpapi/ReadParam?action=readpage&page=profilelisttemp\_<Remote #>"

## <span id="page-1-4"></span>Configure camera to use selected ONVIF profile

curl --digest --user <ANT-3000 username>:<ANT-36000 password> "http://<ANT-36000 IP>/httpapi/WriteParam?action=writeparam&RMT\_REMOTETYPE\_<Remote #>=4&RMT\_PROTOCOL\_<Remote #>=0&RMT\_DOMAINNAME\_<Remote #>=<camera IP>&RMT\_REMOTEPORT\_<Remote #>=<ONVIF port>&RMT\_SSUSER\_<Remote #>=<camera username>&RMT\_SSPASS\_<Remote #>=<camera password>&RMT\_ONVIF\_PROF\_CURR\_<Remote #>=<ONVIF profile>&RMT\_SWDISABLE\_<Remote #>=1&RMT\_PROFILEUPDATED\_<Remote #>=1"

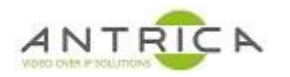

# <span id="page-2-0"></span>Commands line by line

A breakdown of the commands is shown below:

#### <span id="page-2-1"></span>Set up camera details

curl --digest --user <ANT-3000 username>:<ANT-36000 password> "http://<ANT-36000 IP>/httpapi/WriteParam?action=writeparam &RMT\_REMOTETYPE\_<Remote #>=4 &RMT\_PROTOCOL\_<Remote #>=0 &RMT\_DOMAINNAME\_<Remote #>=<camera IP> &RMT\_REMOTEPORT\_<Remote #>=<ONVIF port> &RMT\_SSUSER\_<Remote #>=<camera username> &RMT\_SSPASS\_<Remote #>=<camera password> &RMT\_ONVIF\_PROF\_CURR\_<Remote #>=<ONVIF profile> &RMT\_SWDISABLE\_<Remote #>=1"

#### <span id="page-2-2"></span>get ONVIF profiles from camera

curl --digest --user <ANT-3000 username>:<ANT-36000 password> "http://<ANT-36000 IP>/httpapi/WriteParam?action=writeparam &RMT\_DOMAINNAME\_TMP=<camera IP> &RMT\_REMOTEPORT\_TMP=<ONVIF port> &RMT\_SSUSER\_TMP=<camera username> &RMT\_SSPASS\_TMP=<camera password>"

### <span id="page-2-3"></span>readback ONVIF profiles

curl --digest --user <ANT-3000 username>:<ANT-36000 password> "http://<ANT-36000 IP>/httpapi/ReadParam?action=readpage &page=profilelisttemp\_<Remote #>"

## <span id="page-2-4"></span>Configure camera to use selected ONVIF profile

curl --digest --user <ANT-3000 username>:<ANT-36000 password> "http://<ANT-36000 IP>/httpapi/WriteParam?action=writeparam &RMT\_REMOTETYPE\_<Remote #>=4 &RMT\_PROTOCOL\_<Remote #>=0 &RMT\_DOMAINNAME\_<Remote #>=<camera IP> &RMT\_REMOTEPORT\_<Remote #>=<ONVIF port> &RMT\_SSUSER\_<Remote #>=<camera username> &RMT\_SSPASS\_<Remote #>=<camera password> &RMT\_ONVIF\_PROF\_CURR\_<Remote #>=<ONVIF profile> &RMT\_SWDISABLE\_<Remote  $#>=1$ &RMT\_PROFILEUPDATED\_<Remote #>=1"

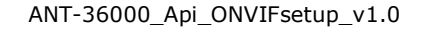

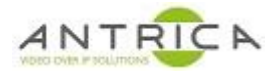

## <span id="page-3-0"></span>Examples

In the table below are 4 sets of example values, these are used in the examples below. The "Camera" section of the table refers to the Network -> Remote page of the web GUI. The remote row 0  $\sim$  3 corresponds to Remote #1  $\sim$  Remote #4 in the GUI

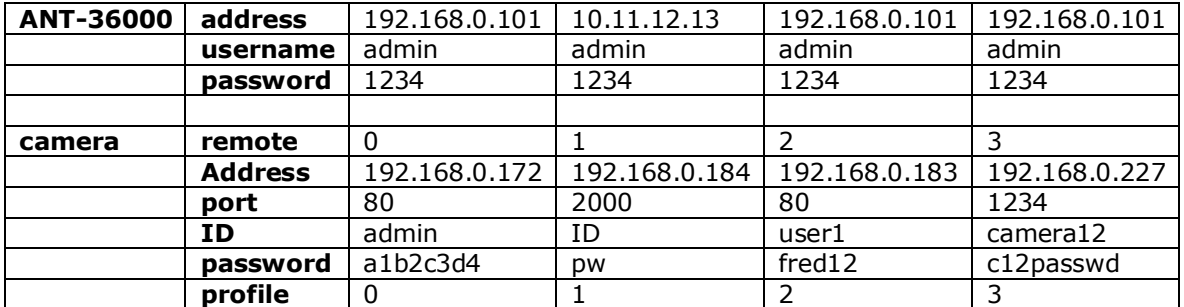

## <span id="page-3-1"></span>Example 1

curl --digest --user admin:1234

"http://192.168.0.101/httpapi/WriteParam?action=writeparam&RMT\_REMOTETYPE\_0=4 &RMT\_PROTOCOL\_0=0&RMT\_DOMAINNAME\_0=192.168.0.172&RMT\_REMOTEPORT\_0= 80&RMT\_SSUSER\_0=admin&RMT\_SSPASS\_0=a1b2c3d4&RMT\_ONVIF\_PROF\_CURR\_0=0 &RMT\_SWDISABLE\_0=1"

curl --digest --user admin:1234

"http://192.168.0.101/httpapi/WriteParam?action=writeparam&RMT\_DOMAINNAME\_TM P=192.168.0.172&RMT\_REMOTEPORT\_TMP=80&RMT\_SSUSER\_TMP=admin&RMT\_SSPA SS\_TMP=a1b2c3d4"

curl --digest --user admin:1234 "http://192.168.0.101/httpapi/ReadParam?action=readpage&page=profilelisttemp\_0"

curl --digest --user admin:1234

"http://192.168.0.101/httpapi/WriteParam?action=writeparam&RMT\_REMOTETYPE\_0=4 &RMT\_PROTOCOL\_0=0&RMT\_DOMAINNAME\_0=192.168.0.172&RMT\_REMOTEPORT\_0= 80&RMT\_SSUSER\_0=admin&RMT\_SSPASS\_0=a1b2c3d4&RMT\_ONVIF\_PROF\_CURR\_0=0 &RMT\_SWDISABLE\_0=1&RMT\_PROFILEUPDATED\_0=1"

## <span id="page-3-2"></span>Example 2

curl --digest --user admin:1234

"http://10.11.12.13/httpapi/WriteParam?action=writeparam&RMT\_REMOTETYPE\_1=4&R MT\_PROTOCOL\_1=0&RMT\_DOMAINNAME\_1=192.168.0.184&RMT\_REMOTEPORT\_1=200 0&RMT\_SSUSER\_1=ID&RMT\_SSPASS\_1=pw&RMT\_ONVIF\_PROF\_CURR\_1=1&RMT\_SWD ISABLE  $1=1"$ 

curl --digest --user admin:1234

"http://10.11.12.13/httpapi/WriteParam?action=writeparam&RMT\_DOMAINNAME\_TMP= 192.168.0.184&RMT\_REMOTEPORT\_TMP=2000&RMT\_SSUSER\_TMP=ID&RMT\_SSPASS\_T MP=pw"

curl --digest --user admin:1234 "http://10.11.12.13/httpapi/ReadParam?action=readpage&page=profilelisttemp\_1"

curl --digest --user admin:1234 "http://10.11.12.13/httpapi/WriteParam?action=writeparam&RMT\_REMOTETYPE\_1=4&R MT\_PROTOCOL\_1=0&RMT\_DOMAINNAME\_1=192.168.0.184&RMT\_REMOTEPORT\_1=200

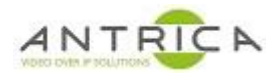

0&RMT\_SSUSER\_1=ID&RMT\_SSPASS\_1=pw&RMT\_ONVIF\_PROF\_CURR\_1=1&RMT\_SWD ISABLE\_1=1&RMT\_PROFILEUPDATED\_1=1"

#### <span id="page-4-0"></span>Example 3

curl --digest --user admin:1234 "http://192.168.0.101/httpapi/WriteParam?action=writeparam&RMT\_REMOTETYPE\_2=4 &RMT\_PROTOCOL\_2=0&RMT\_DOMAINNAME\_2=192.168.0.183&RMT\_REMOTEPORT\_2= 80&RMT\_SSUSER\_2=user1&RMT\_SSPASS\_2=fred12&RMT\_ONVIF\_PROF\_CURR\_2=2&R MT\_SWDISABLE\_2=1"

curl --digest --user admin:1234

"http://192.168.0.101/httpapi/WriteParam?action=writeparam&RMT\_DOMAINNAME\_TM P=192.168.0.183&RMT\_REMOTEPORT\_TMP=80&RMT\_SSUSER\_TMP=user1&RMT\_SSPAS S\_TMP=fred12"

curl --digest --user admin:1234 "http://192.168.0.101/httpapi/ReadParam?action=readpage&page=profilelisttemp\_2"

curl --digest --user admin:1234

"http://192.168.0.101/httpapi/WriteParam?action=writeparam&RMT\_REMOTETYPE\_2=4 &RMT\_PROTOCOL\_2=0&RMT\_DOMAINNAME\_2=192.168.0.183&RMT\_REMOTEPORT\_2= 80&RMT\_SSUSER\_2=user1&RMT\_SSPASS\_2=fred12&RMT\_ONVIF\_PROF\_CURR\_2=2&R MT\_SWDISABLE\_2=1&RMT\_PROFILEUPDATED\_2=1"

#### <span id="page-4-1"></span>Example 4

curl --digest --user admin:1234

"http://192.168.0.101/httpapi/WriteParam?action=writeparam&RMT\_REMOTETYPE\_3=4 &RMT\_PROTOCOL\_3=0&RMT\_DOMAINNAME\_3=192.168.0.227&RMT\_REMOTEPORT\_3= 1234&RMT\_SSUSER\_3=camera12&RMT\_SSPASS\_3=c12passwd&RMT\_ONVIF\_PROF\_CU RR\_3=3&RMT\_SWDISABLE\_3=1"

curl --digest --user admin:1234 "http://192.168.0.101/httpapi/WriteParam?action=writeparam&RMT\_DOMAINNAME\_TM P=192.168.0.227&RMT\_REMOTEPORT\_TMP=1234&RMT\_SSUSER\_TMP=camera12&RMT SSPASS\_TMP=c12passwd"

curl --digest --user admin:1234 "http://192.168.0.101/httpapi/ReadParam?action=readpage&page=profilelisttemp\_3"

curl --digest --user admin:1234

"http://192.168.0.101/httpapi/WriteParam?action=writeparam&RMT\_REMOTETYPE\_3=4 &RMT\_PROTOCOL\_3=0&RMT\_DOMAINNAME\_3=192.168.0.227&RMT\_REMOTEPORT\_3= 1234&RMT\_SSUSER\_3=camera12&RMT\_SSPASS\_3=c12passwd&RMT\_ONVIF\_PROF\_CU RR\_3=3&RMT\_SWDISABLE\_3=1&RMT\_PROFILEUPDATED\_3=1"